# **BG-Map TechNote**

# Using the Web-VQF API

# **Introduction**

## **About the Web-VQF API**

The Web-VQF API allows you to retrieve maps and information on plants, garden features and canned tours in the form of XML files that can be used to provide data to other software applications. At present, 6 API's are provided: Map Request, Plant Information, Tour List, Plant Name Search, Flowering or Fruiting Week Search and Garden Feature Search.

# **Details**

## Map Request API

This returns a JavaScript script to insert in the <head> section of your page to display a map showing the locations of one or more plants or garden features. The map will be contained within a <div> whose id is "map."

### URL to Send

```
(your base 
URL)/weboi/oecgi2.exe/Inet_ECM_XML_GetMap?mapitems=accnum*1,accnum*2
,featurecode1,featurcode2&mapnoclick=0
```
Where "accnum<sup>\*</sup>1, accnum<sup>\*2</sup>, featurecode1, featurecode2" represent accession numbers with qualifiers and garden feature codes – comma-separated – of the items to be displayed on the map.

If mapnoclick is equal to 1, then the map will not be clickable. Otherwise, the map will be clickable.

Information is Returned In these XML Tags

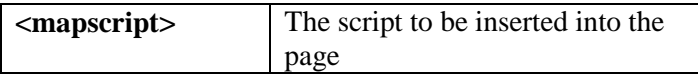

**Note**, to use this API in a web page, you need to include these elements:

#### **1. The <body> tag must include the JavaScript statement "onload=init();"**

#### **Example:**

```
<body onload="init();">
```
**2. Include a <div> to hold the map with the id = "map" and with a class equal to one of the names in the style sheet:**

**base URL/ecmweb/css/ECM\_mapstyle.css.**

**(This style sheet is referenced automatically by the returned script.)**

**Example:**

**<div id="map" class="smallmap"></div>**

## Plant (Taxon) Information API

This returns information on a single plant name (taxon) as identified by its *BG-BASE* name number.

#### URL to Send

(your base URL)/weboi/oecgi2.exe/Inet\_ECM\_XML\_TaxonData?NAMENUM=12345

Where "12345" represents a *BG-BASE* name number

#### Information Returned In these XML Tags

Note all images are original size – not resized by the API. Images restricted from public viewing will not be included.

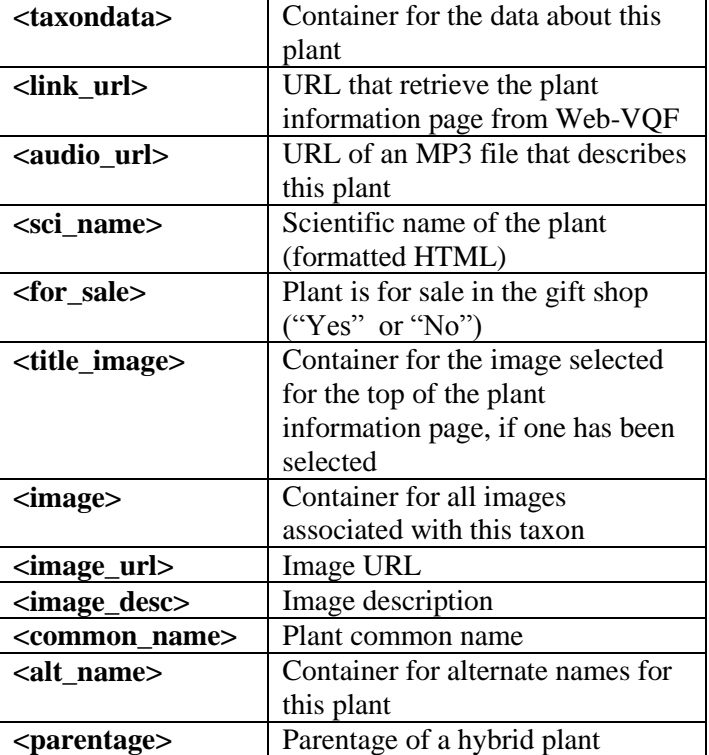

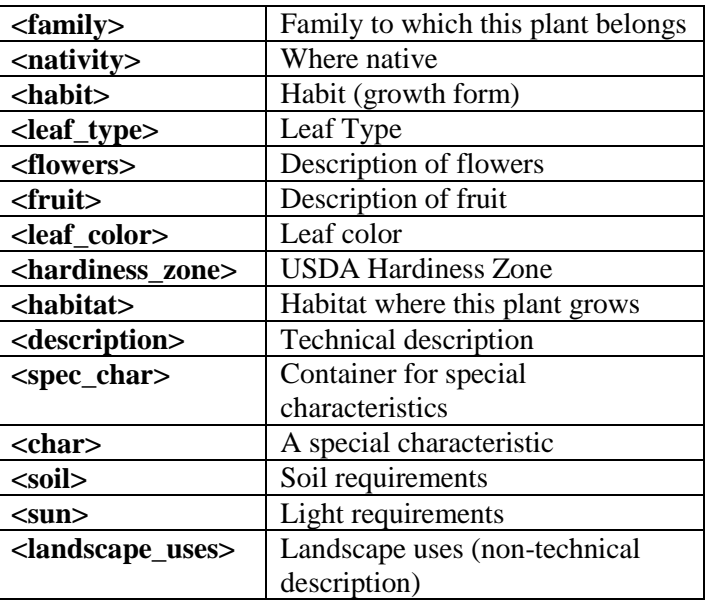

# Canned Tour List API

This returns a list of the canned tours currently listed on your website.

### URL to Send

(your base URL)/weboi/oecgi2.exe/Inet\_ECM\_XML\_ListTours

## Information Returned In these XML Tags

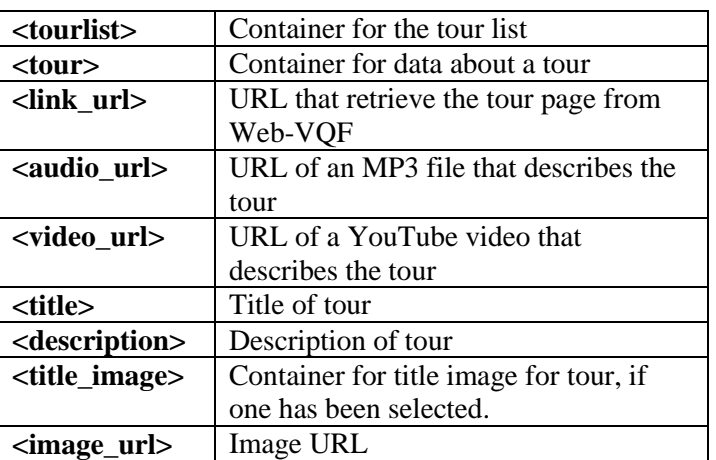

# Plant Name Search API

This returns a list of plant names and *BG-BASE* name numbers that match a search string.

### URL to Send

(your base URL)/weboi/oecgi2.exe/Inet\_ECM\_XML\_NameSearch?PLANTNAME=word1+word2…

Where word1, word2, etc. are complete or partial words from the name of the plant. The search string must contain at least 3 characters For example, to search for Japanese Maple, you could send this:

(your base URL)/weboi/oecgi2.exe/Inet\_ECM\_XML\_NameSearch?PLANTNAME=japanese+maple

or this:

(your base URL)/weboi/oecgi2.exe/Inet\_ECM\_XML\_NameSearch?PLANTNAME=jap+map

#### Information Returned In these XML Tags

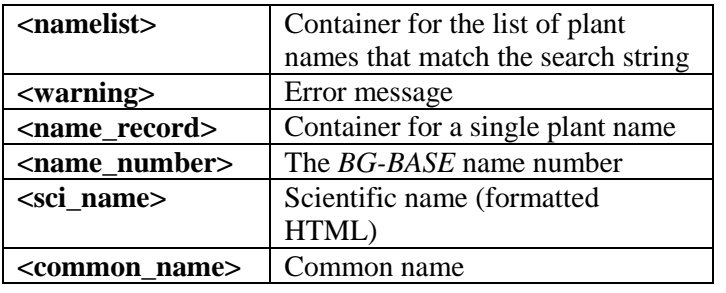

## Flowering or Fruiting Week Search API (BG-Map 2016a or Later)

This returns a list of plant names and *BG-BASE* name numbers that have been observed flowering or fruiting during a specific week.

### URL to Send

(your base URL)/weboi/oecgi2.exe/Inet\_ECM\_XML\_NameSearch?weeknum=27&phenotype=flowers&noexclude=0

**weeknum** is the week number (1 to 52) being searched. In this case, 27 represents July  $1 - 7$ . **phenotype** can be flowers or fruit. If omitted, the default is flowers. **noexclude** if set to 1, genera or taxa normally excluded from non-staff search results will not be excluded. If omitted, the default is 0.

Information Returned In these XML Tags

Information is returned in the same format as in the Plant Name Search API described above.

# Garden Feature Search API

This returns a list of Garden Feature Codes that match a search string.

### URL to Send

```
(your base 
URL)/weboi/oecgi2.exe/Inet_ECM_XML_FeatureSearch?SEARCHTERM=word1+word2…
```
Where word1, word2, etc. are complete or partial words from the title, description or keywords of a Garden Feature. The search string must contain at least 3 characters.

#### Example:

```
(your base 
URL)/weboi/oecgi2.exe/Inet_ECM_XML_FeatureSearch?SEARCHTERM=palm+house
```
#### Information Returned In these XML Tags

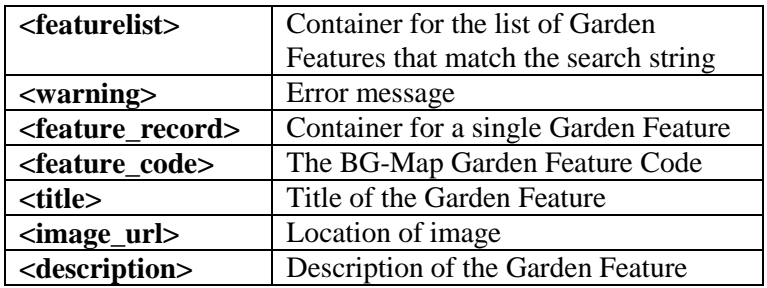

**BG-Map** Botanical Garden Mapping System

Mapping the world… one plant at a time

For up to date information, visit the BG-Map Users Support Website at [www.bg-map.com/userdata](http://www.bg-map.com/userdata) © 2011 – 2016 Glicksman Associates, Inc.